## **Artikelset 'verkaufen mit' | Arbeitsablauf**

## <span id="page-0-0"></span>Schritt für Schritt

Möchten Sie, dass beim Einfügen eines Artikels in ein Angebot automatisch weitere Artikel mit aufgenommen werden, dann benutzen Sie den Weg über die Eigenschaft 'verkaufen mit'.

Der Unterschied zu Artikelkombinationen liegt darin, dass bei Artikelkombinationen zwar die Zugehörigkeit/Kompatibilität zwischen Artikeln definiert wird, diese aber nicht automatisch einem Angebot hinzugefügt werden. Der Vorteil von Artikelkombinationen ist, dass beim Abschließen eines Angebotes gewarnt wird, wenn eine Pflichtkombination fehlt.

#### **Funktionsweise:**

Beim Einfügen eines Artikels prüft AMPAREX ob der Artikel eine Eigenschaft 'Verkaufen mit' besitzt. Wenn im Wert dieser Eigenschaft der Name eines Artikelsets steht, so werden alle Artikel des Sets automatisch hinzugefügt.

### **Beispiel:**

Im nachfolgenden Beispiel wird eine 'Verkaufen mit' Eigenschaft mit dem Wert 'hgset' angelegt. Diese Eigenschaft wird am Artikel 'Primärartikel' hinterlegt. Dann benötigt man noch ein Artikelsset mit dem gleichen Namen und ordnet alle weiteren Artikel diesem Set zu.

### **Eigenschaften erstellen (einmalig):**

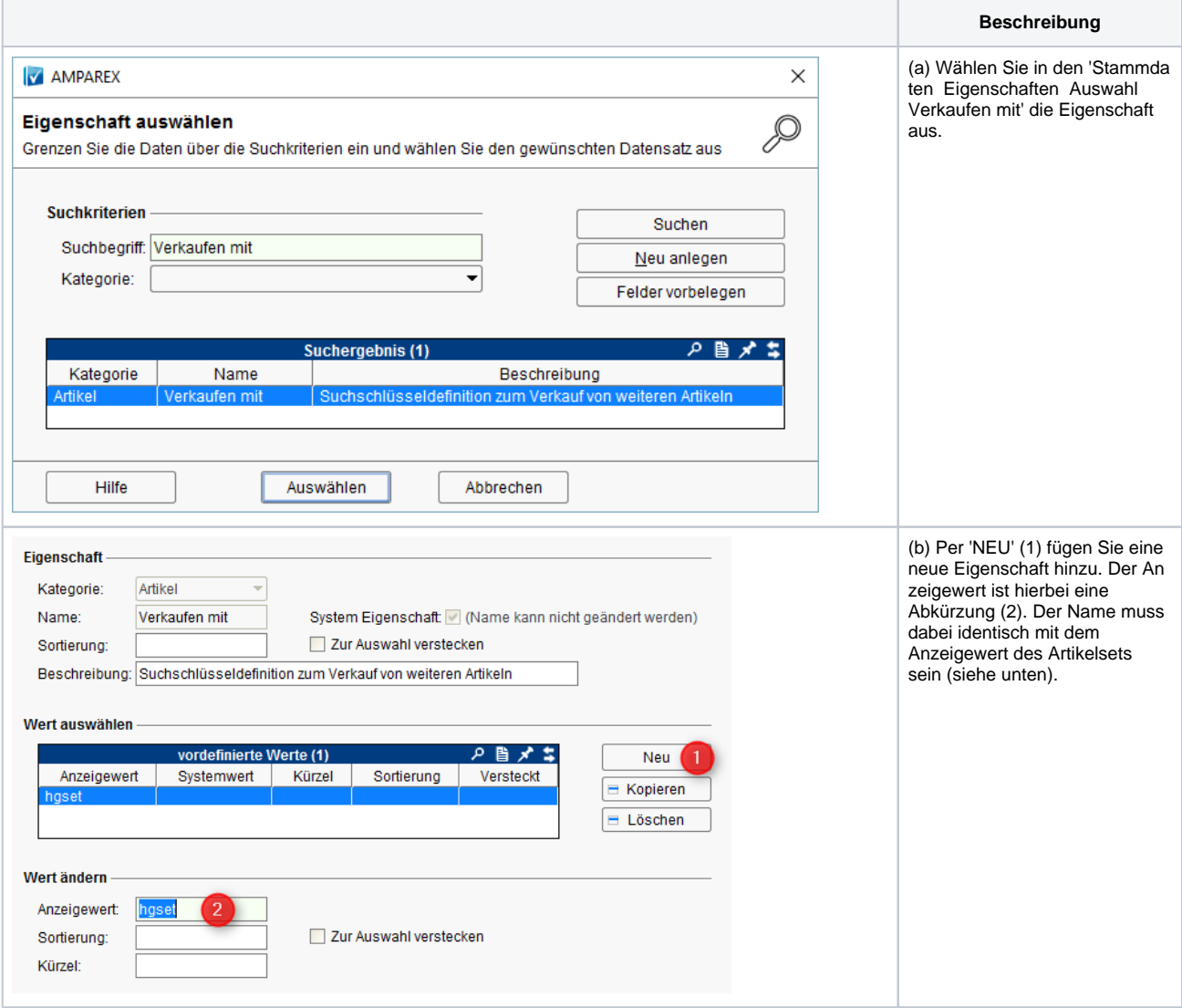

# **Artikelset 'verkaufen mit' | Arbeitsablauf**

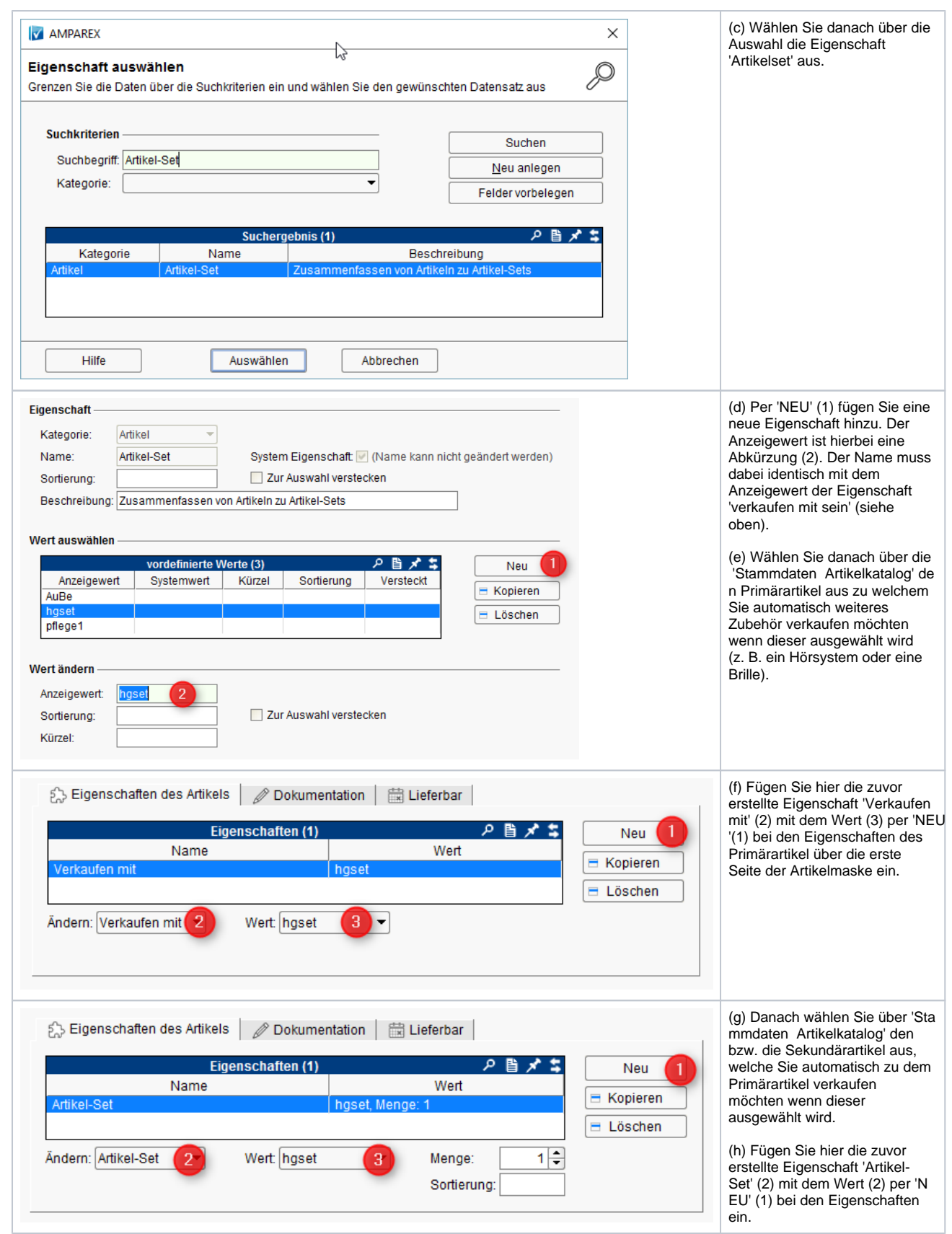

# **Artikelset 'verkaufen mit' | Arbeitsablauf**

Wird jetzt der Primärartikel im Vorgang über den Ausgabewizard oder im Angebot ausgewählt, werden alle weiteren Sekundärartikel automatisch in das Angebot eingefügt.

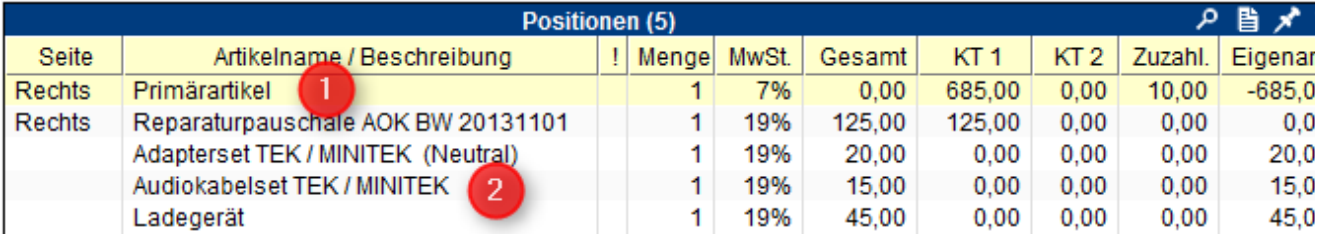

### Siehe auch ...

- [Artikel als Bundle verkaufen | Arbeitsablauf](https://manual.amparex.com/display/HAN/Artikel+als+Bundle+verkaufen+%7C+Arbeitsablauf)
- [Artikel im Set verkaufen | Arbeitsablauf, ohne Auswahl](https://manual.amparex.com/display/HAN/Artikel+im+Set+verkaufen+%7C+Arbeitsablauf%2C+ohne+Auswahl)
- [Artikelkombinationen verkaufen | Arbeitsablauf, mit Auswahl](https://manual.amparex.com/display/HAN/Artikelkombinationen+verkaufen+%7C+Arbeitsablauf%2C+mit+Auswahl)
- [Artikelset 'verkaufen mit' | Arbeitsablauf](#page-0-0)